## **Creating your PowerSchool Parent Portal Account:**

Before you can log in to PowerSchool Parent Portal, you will need to create your account and associate students to it. You should have received a letter from your child's school with your child(ren)'s *Access ID and Access Password*. These values are needed to attach a student to your account.

\*If you do not have this information or have questions, please contact the school office.

#### Process Steps:

Use PowerSchool Parent Portal anywhere you have access to the Internet.

- Launch a web browser and go to PowerSchool Parent Portal URL: <https://powerschool.cesd73.ca/public/>
- You can also access PowerSchool Parent Portal by going to the Chinook's Edge Website [http://www.cesd73.ca](http://www.cesd73.ca/) **Quick Links> Parents/Students > PowerSchool**

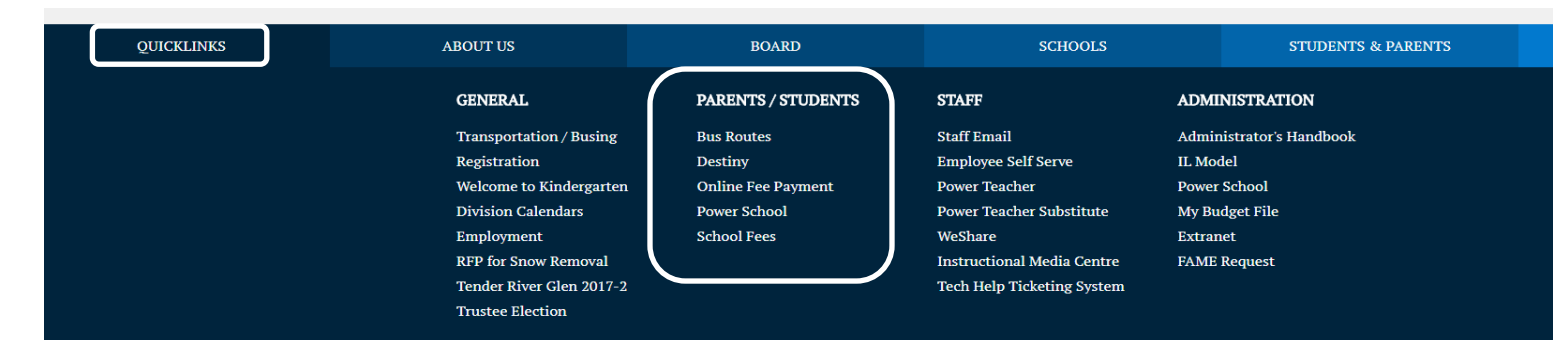

If this is your first time to this screen you must click Create Account to set up your account and get started.

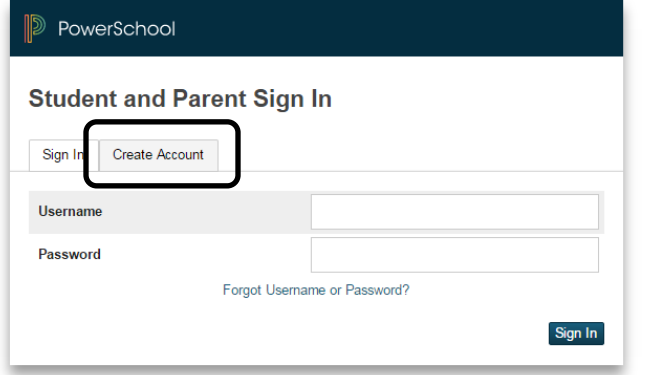

NOTE: If you have already created an account enter your username and password and click

Sign In

### **CREATING AN ACCOUNT**

Creating an account requires *2 steps*: creating the actual account and linking student to the account.

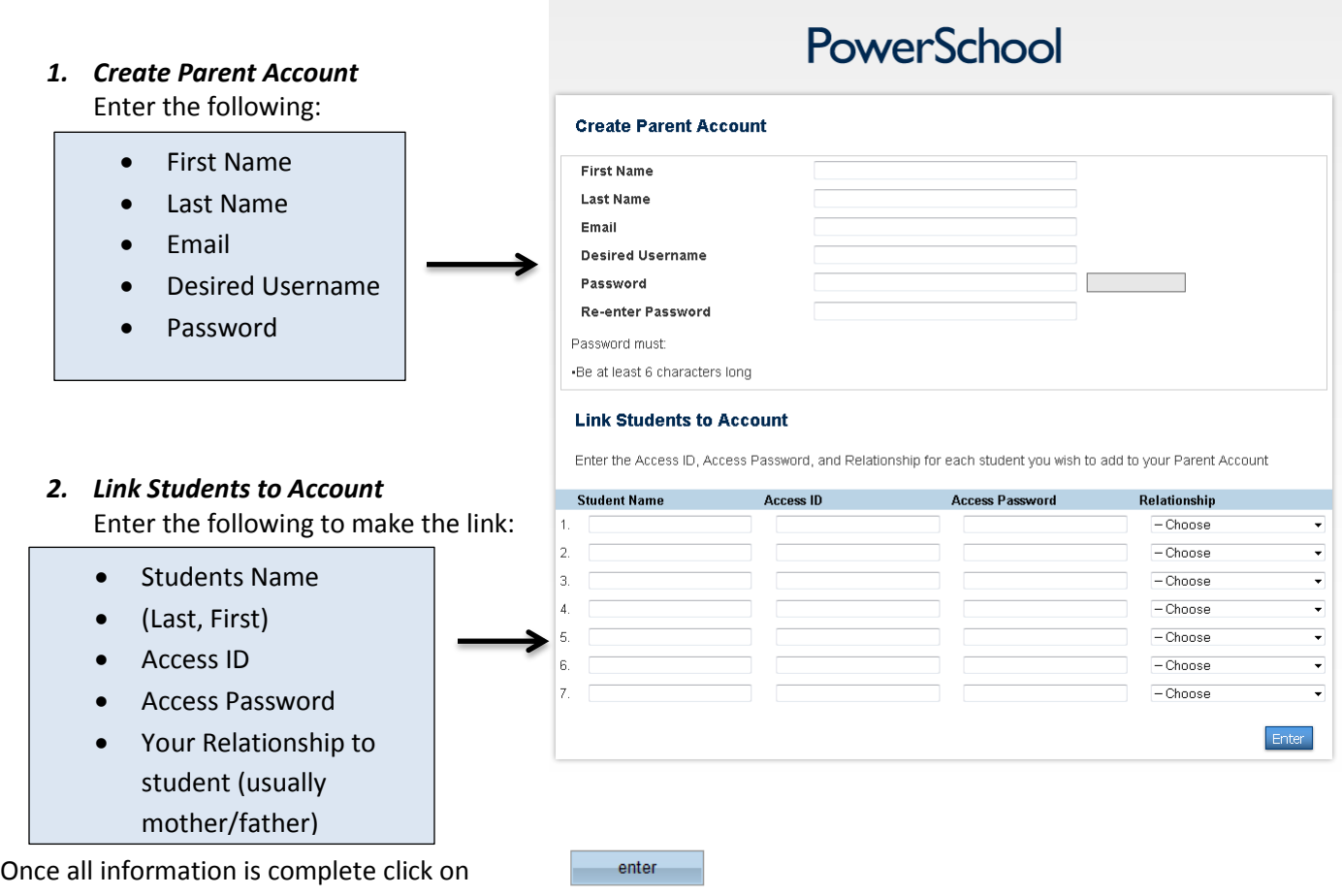

Once your account is successfully created you can now use the username and password you entered in the previous step to login to the parent portal.

## **ADD Students to existing Account**

All students attending CESD73 schools can be linked to the same account.

Sign in to existing account. Select Students tab under Account Preferences and Add.

**Account Preferences - Students** 

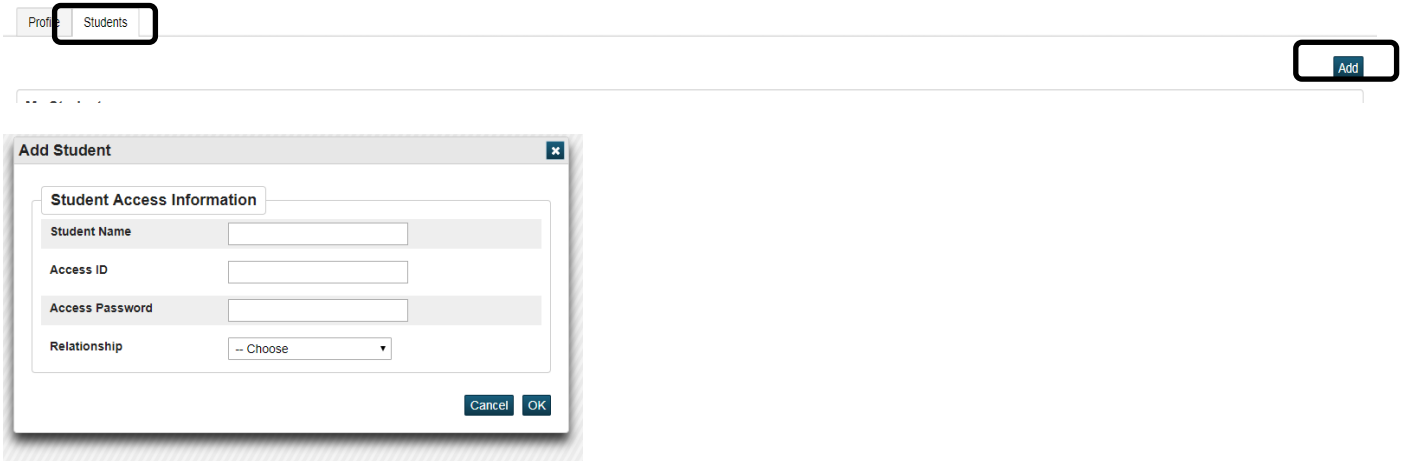

Use the information provided by the school specific to this student.

Student Names will appear in the top left corner. You can move back and forth between students.

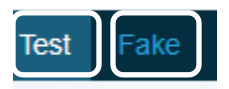

*Tips: Everything that is Blue in Parent Portal is clickable, this will take you into detailed information.*

### **Inside PowerSchool Parent Portal**

#### Navigation Bar:

The navigation bar appears at the top of the PowerSchool Parent Portal start page.

If you have more than one student on this account select students name in top left hand corner.

PowerSchool Logo – Click to return to the start page **Sign Out** – Click to log out of PowerSchool Parent Portal.

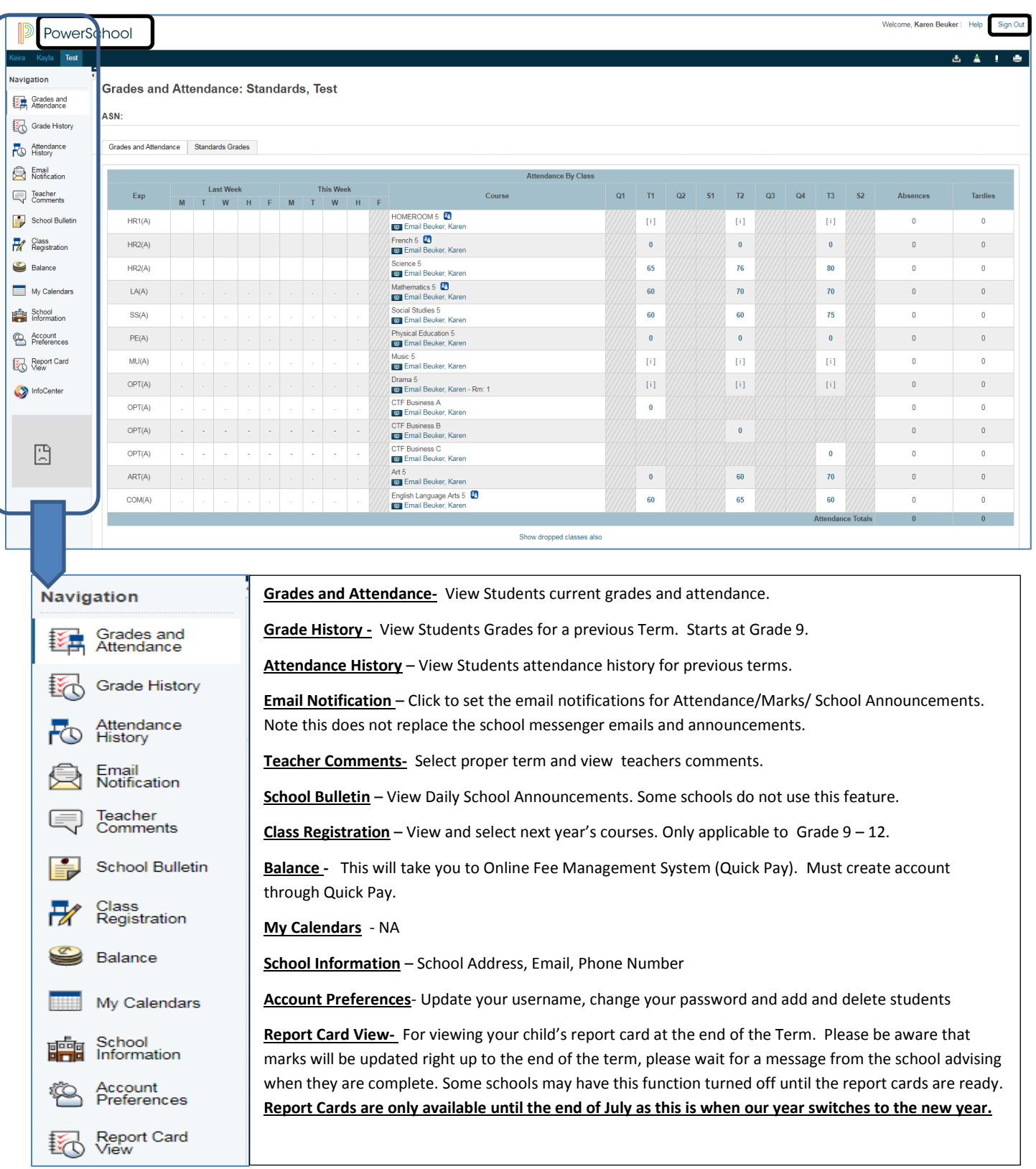

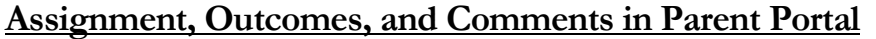

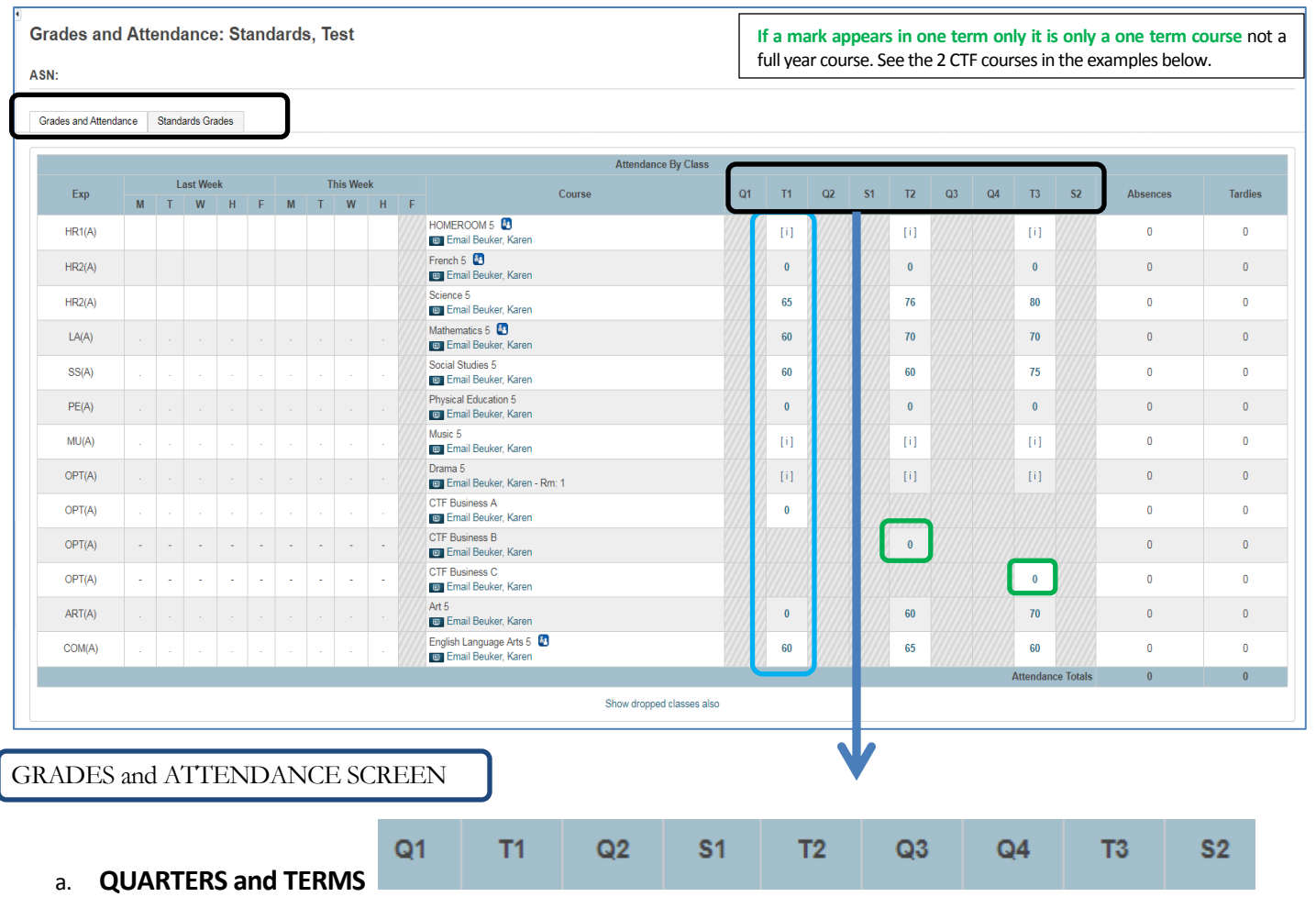

T1 = Term 1 Dates between First day of school to Dec, T2 = Term 2 Dates between Dec to March, T3= Term 3 Dates between March and last day of school. Quarters- Q1, Q2, Q3 and Q4 are for other schools in our district.

b. **MARKS in TERMS** click on any blue link, this will take you to the list of assignments and outcomes attached to them.

- a. Core Subjects: will have a % mark, this will include ELA, Mathematics, Social Studies, Science, French Language Arts.
- b. All other subjects will be outcome based marked (no %), this will include Art, Band, French Second Language, Music, Physical Education, Drama, Health, and all CTF options.

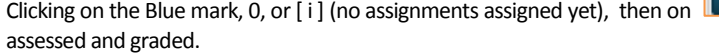

This will take you into the assignment to show what outcomes were

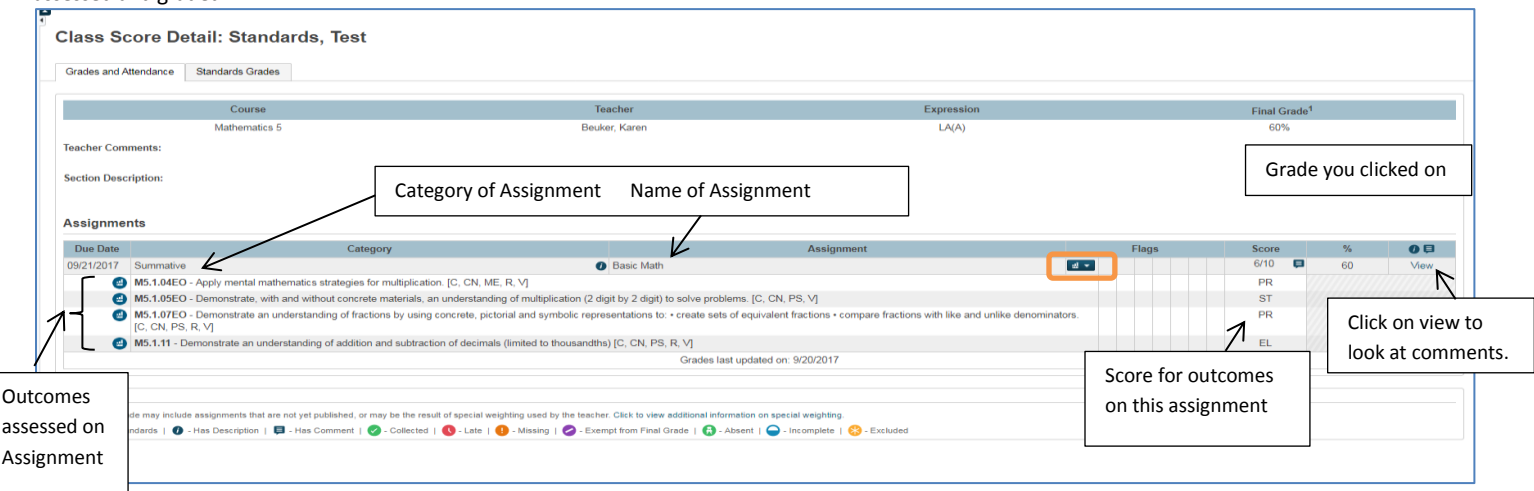

#### STANDARD GRADES

HOMEROOM CLASSES – in this class you will find the LSW- Learning Skill, Attitudes, and Work Habits. The main 6 Attributes will be assessed only once a Term.

- Demonstrates respect for self, others and the school environment
	- Shows pride in school work ö
	- Treats self and others with respect  $\bullet$
	- Demonstrates ability to work cooperatively with others ö
	- Demonstrates care for the learning environment
- **Follows School and Classroom expectations** 
	- Takes responsibility for and manages own behaviour  $\bullet$ a. Listens and follows directions
	- Fulfills responsibilities and commitments within the learning environment
- Organizes time and resources effectively
	- Prepared for class
	- Organizes tasks and materials  $\bullet$
	- Establishes priorities and manages time to complete tasks and achieve goals
- Completes tasks in a timely manner according to expectations
	- o Demonstrates consistent effort to meet expectations
		- Demonstrates perseverance to complete tasks  $\bullet$
		- Seeks help as needed
- Communicates effectively with others
	- Contributes to and is engaged in class discussions
		- Conveys ideas effectively<br>Is respectful of others opinions  $\blacksquare$
		-
- Looks for and acts on new ideas and opportunities for learning Demonstrates appropriate use of technology for learning
	- o Uses technology in ways which treat self and others with respect
	- Uses programs and equipment in a positive manner and follows security standards  $\bullet$
	- Treats equipment with care

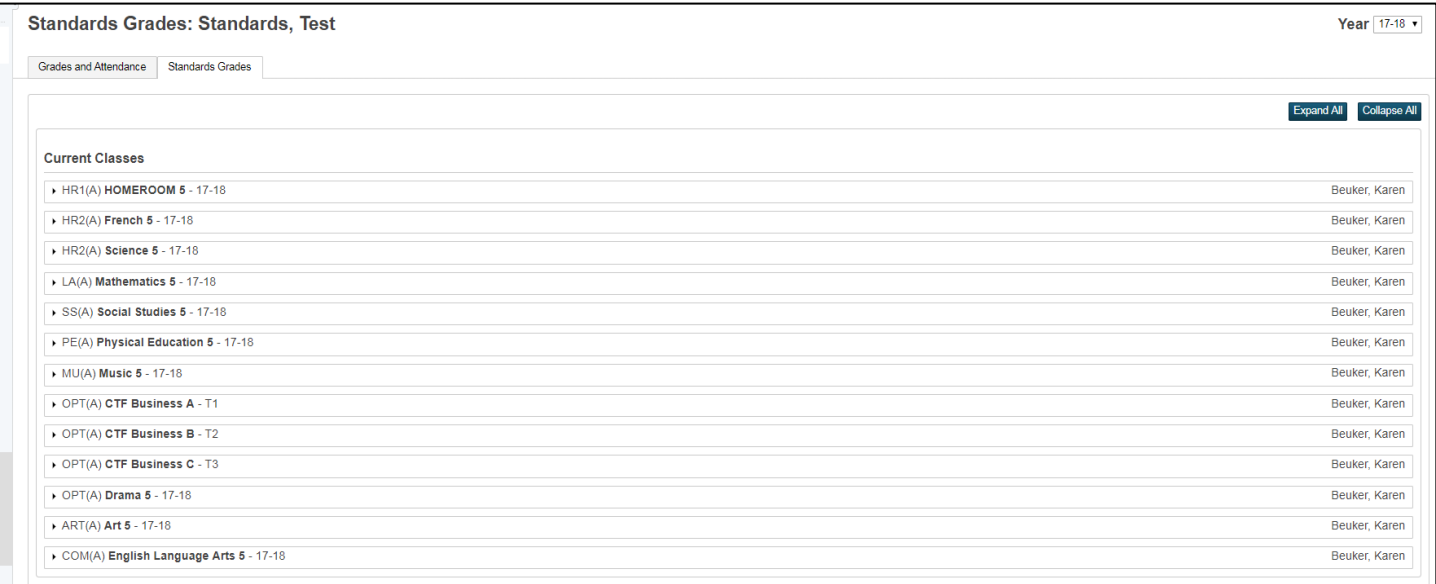

By clicking on the arrow by the subject this will give you all terms for the year and all outcomes assessed during that term

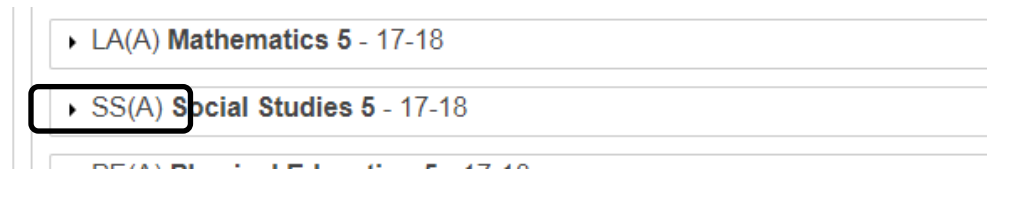

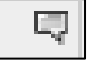

# This symbol means there is a comment attached

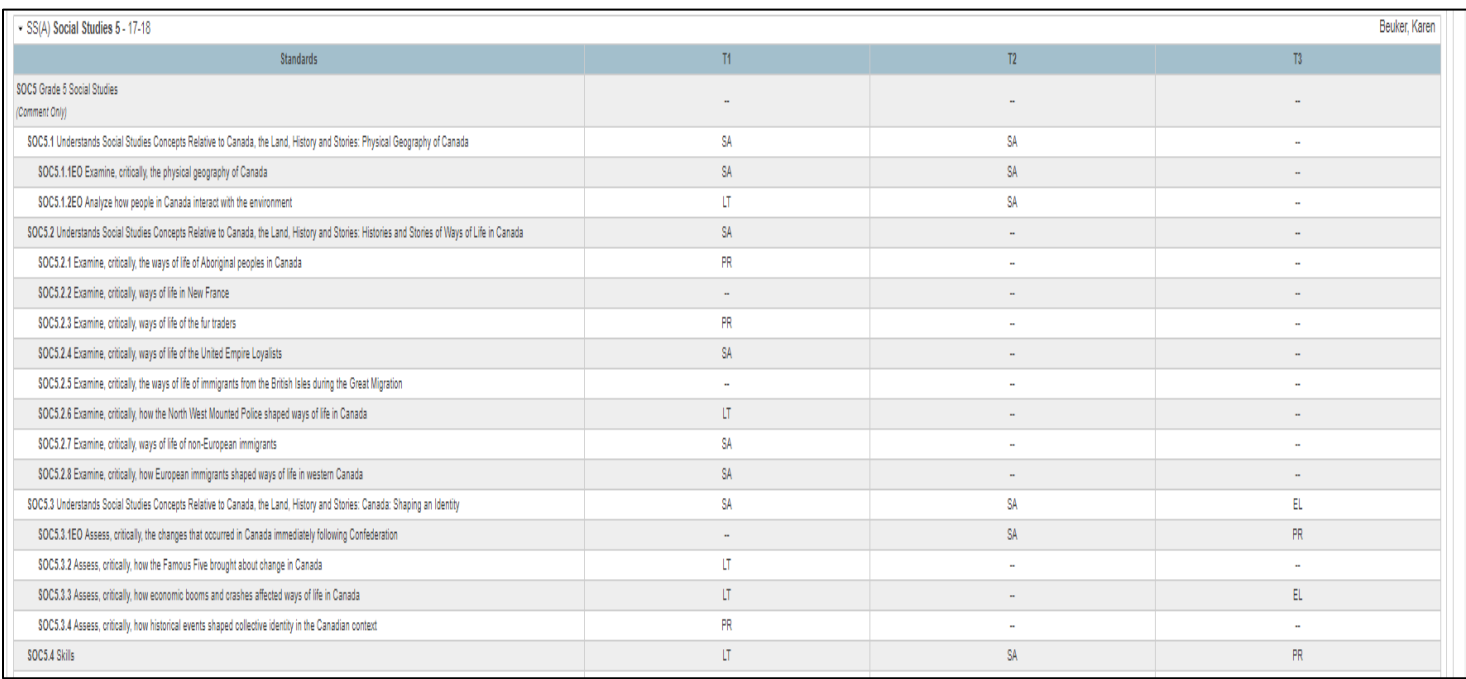

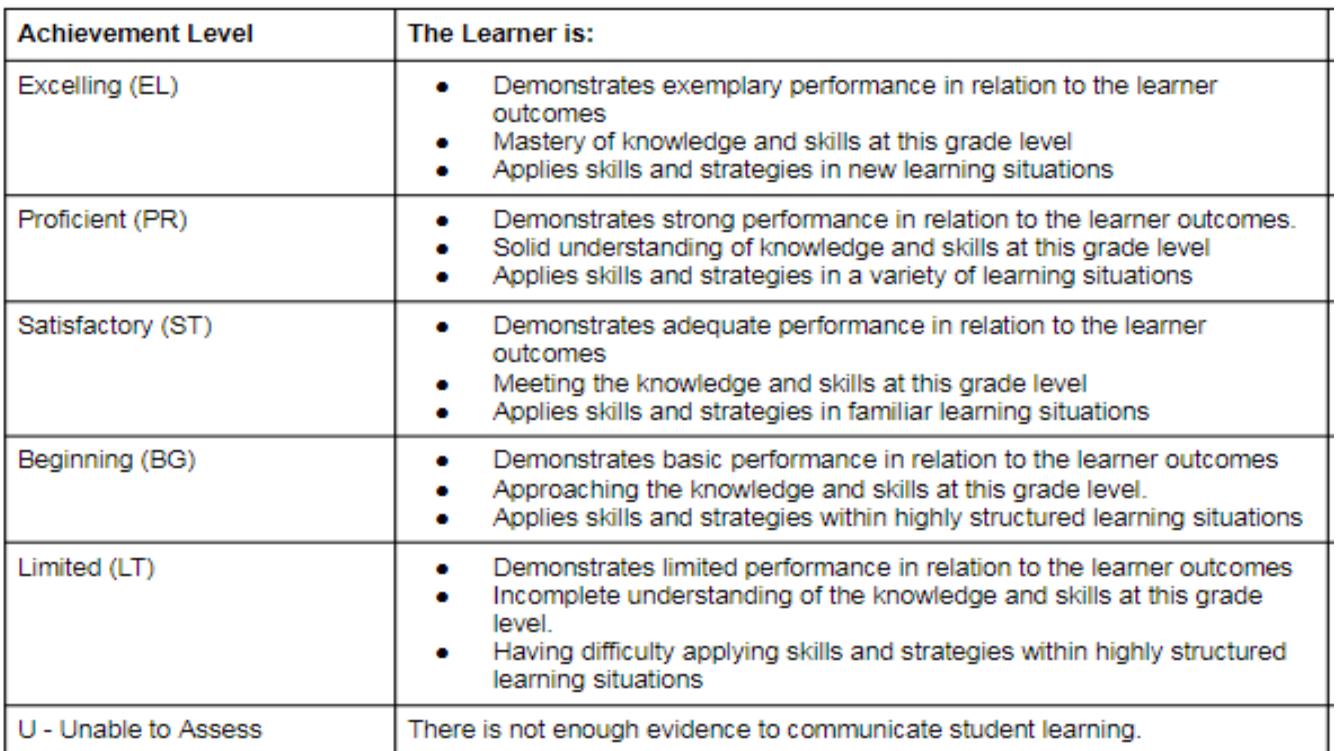